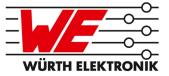

# EVALUATION BOARD MANUAL

# FOR RADIO MODULES

| WE order code | Former order code | Marketing Name |
|---------------|-------------------|----------------|
| 260301102100x | AMB2220(TR)       | Triton         |
| 260301112100x | AMB2220-1(TR)     | Triton         |

VERSION 2.2

MARCH 11, 2019

# **Revision history**

| Manual version | HW<br>version | Notes                                                  | Date          |
|----------------|---------------|--------------------------------------------------------|---------------|
| 1.0-1.4        | 2.1           | Initial version                                        | June 2017     |
| 2.0            | 2.1           | <ul> <li>New corporate design and structure</li> </ul> | December 2018 |
| 2.1            | 2.1           | • Added chapter Regulatory compliance information      | February 2019 |
| 2.2            | 2.1           | Added Marketing name                                   | March 2019    |

# Abbreviations and abstract

| Abbreviation | Name                                                 | Description                                                                                               |
|--------------|------------------------------------------------------|----------------------------------------------------------------------------------------------------|
| FSE          | Field Sales<br>Engineer                              | Support and sales contact person responsible for limited sales area                                       |
| HIGH         | High signal level                                    |                                                                                                    |
| LOW          | Low signal level                                     |                                                                                                    |
| RF           | Radio frequency                                      | Describes everything relating to the wireless transmission.                                               |
| UART         | Universal<br>Asynchronous<br>Receiver<br>Transmitter | Universal Asynchronous Receiver Transmitter allows communicating with the module of a specific interface. |
| VDD          | Supply voltage                                       |                                                                                                    |

# Contents

| 1 | Supported radio modules                                                                                                    | 5                               |
|---|----------------------------------------------------------------------------------------------------|---------------------------------|
| 2 |                                                                                                    | <b>6</b><br>6                   |
| 3 | 3.1 Block diagram                                                                                                    | 2<br>2                          |
| 4 | Function blocks144.1Power supply144.1.1Power supply over USB: CON2144.1.2Power supply over battery pack 3V: CON3144.1.3External supply: P8, P10144.2Current measurement144.3Host interface: USB, CON2144.4Host interface: UART P3164.5UART bootloader vs. application164.6Wake-up function, switch SW2.1164.7Programming interface174.8Full schematic184.9Full layout164.10Sensor: SPI accelerometer26 | 444455666789                    |
| 5 | Regulatory compliance information25.1 Exemption clause2                                                                                                    |                                 |
| 6 | Important information226.1General customer responsibility .226.2Customer responsibility related to specific, in particular safety-relevant applications226.3Best care and attention226.4Customer support for product specifications226.5Product improvements226.6Product life cycle236.7Property rights236.8General terms and conditions23                                                             | 2<br>2<br>2<br>2<br>3<br>3<br>3 |
| 7 | Legal notice247.1 Exclusion of liability247.2 Suitability in customer applications247.3 Trademarks247.4 Usage restriction24                                                                                                    | 4<br>4<br>4                     |

| 8 |     | ense agreement for Würth Elektronik eiSos GmbH & Co. KG connectivity duct firmware and software |
|---|-----|-------------------------------------------------------------------------------------------------|
|   |     |                                                                                                 |
|   |     | Usage and obligations                                                                           |
|   |     | Ownership                                                                                       |
|   |     | Firmware update(s)                                                                              |
|   | 8.5 | Disclaimer of warranty                                                                          |
|   | 8.6 | Limitation of liability                                                                         |
|   | 8.7 | Applicable law and jurisdiction                                                                 |
|   | 8.8 | Severability clause                                                                             |
|   | 8.9 | Miscellaneous                                                                                   |

# 1 Supported radio modules

The evaluation board described in this manual can be used to evaluate the following products:

| Order code    | Former order code | Marketing Name |
|---------------|-------------------|----------------|
| 260301102100x | AMB2220(TR)       | Triton         |
| 260301112100x | AMB2220-1(TR)     | Triton         |

| Order code    | Description                                                   |
|---------------|---------------------------------------------------------------|
| 260301102100x | 2.4 GHz proprietary radio module with integrated chip antenna |
| 260301112100x | 2.4 GHz proprietary radio module with antenna pad             |

Table 1: Compatibility

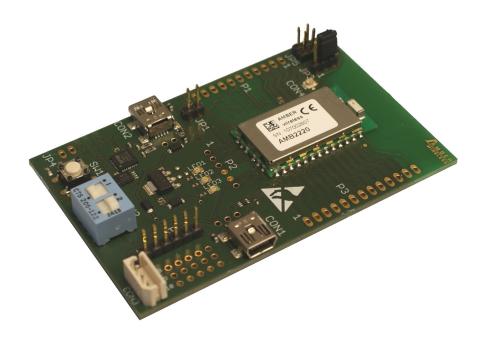

Figure 1: Product image

# 2 Functional description

The evaluation board offers the user the possibility to develop hard- and software for the compatible radio module. It can be connected to an USB port of a PC.

For the connection to a microcontroller system the development board is equipped with a multi-pin connector which is connected to all pins of the RF module. Jumpers allow the module to be disconnected from components which are not required such as the USB interface.

Feel free to check our youtube channel for video tutorials, hands-ons and webinars related to our products:

www.youtube.com/user/WuerthElektronik/videos

#### 2.1 Taking into operation

To run the evaluation board place the jumpers and switches on their default position (see section 3.2).

The corresponding FTDI driver package (*http://www.ftdichip.com/Drivers/VCP.htm*) has to be installed on your PC. Please make sure you keep that driver up-to-date.

The next step is to connect the Mini-USB (CON2) of the evaluation board to the PC using an USB-cable. In that way a COM port can be detected and installed on your PC. Check the device manager to acquire the COM port name of the EV board. a typical name is "COM12" in Windows systems or in Linux system /dev/ttyUSB0

A terminal program (like *hterm*) has to be run and the corresponding COM port has to be opened using the default settings of the mounted radio module (e.g. 9600 baud with 8 data bits, no parity, 1 stop bit).

After the module is powered through the USB jack, the reset button should be pressed to ensure a clean start-up of the module.

Please refer to the module reference manual to get the detailed quick start instructions.

### **3** Development board

#### 3.1 Block diagram

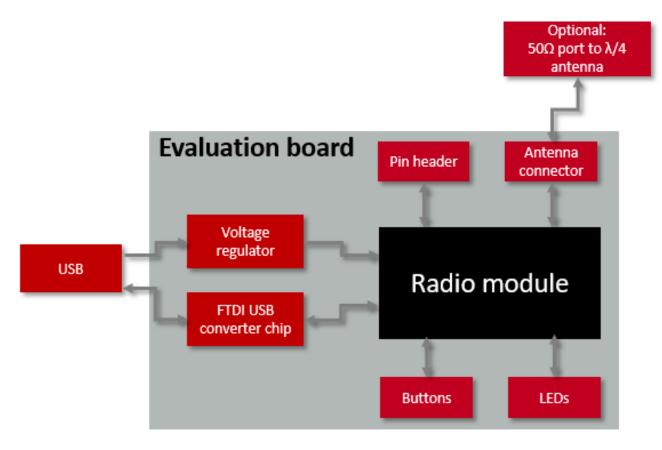

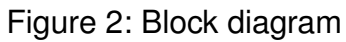

#### 3.2 Jumpers

The following figure shows the default positioning (marked in red) of all jumpers on the EV board. This section also contains the details to any jumper connection that is supported by the EV board.

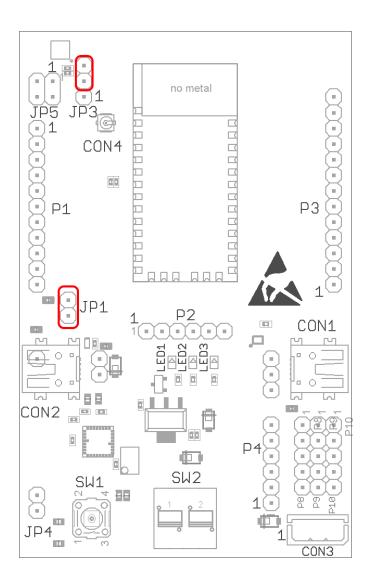

Figure 3: Jumpers, defaults

| JP1 | Jumper placed<br>(default) | Description                                   |
|-----|----------------------------|-----------------------------------------------|
| 1,2 | Set 1-2                    | Measuring bridge current supply of the module |

| JP3   | Jumper placed<br>(default) | Description                                                                           |
|-------|----------------------------|---------------------------------------------------------------------------------------|
| 1,2,3 | Set 2-3                    | <ul><li>1-2 enable the accelerometer</li><li>2-3 turn off the accelerometer</li></ul> |

| JP4 | Jumper placed<br>(default) | Description         |
|-----|----------------------------|---------------------|
| 1-2 | Not Set                    | BOOT0 pin of module |

| JP5 | Jumper placed<br>(default) | Description                                           |
|-----|----------------------------|-------------------------------------------------------|
| 1,2 | Not Set                    | Connection of interrupt pin 1 of accelerometer sensor |
| 3,4 | Not Set                    | Connection of interrupt pin 2 of accelerometer sensor |

#### 3.3 Connectors and pin headers

This section explains all connectors and pin headers on the EV board.

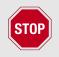

All reserved pins shall be handled/terminated as described in the module specific manual.

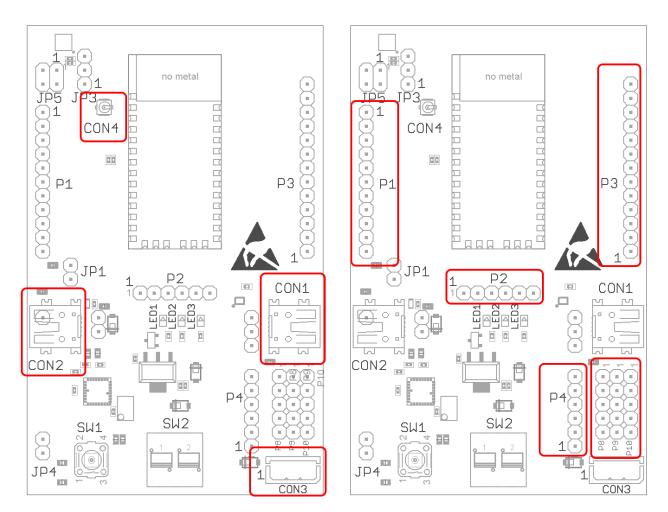

Figure 4: Connectors

Figure 5: Pin headers

| CON1 | Function | Description                                                                    |
|------|----------|--------------------------------------------------------------------------------|
| -    | USB1     | USB connector to STM32 USB, not supported by standard firmware, do not connect |

| CON2 | Function | Description                                   |
|------|----------|-----------------------------------------------|
| -    | USB2     | USB connector to module UART and power supply |

| CON3 | Function | Description                        |
|------|----------|------------------------------------|
| -    | Battery  | Connector for battery-pack, 3 Volt |

| CON4 | Function | Description                                                                                                    |
|------|----------|----------------------------------------------------------------------------------------------------|
| -    | Antenna  | U.FL socket connection to $50\Omega$ radio path of the module, only active for Modules with RF-pad (i.e. without internal antenna). |

| P1   | Description                  |
|------|------------------------------|
| 1-11 | Direct access to module pins |

| P2  | Description                  |
|-----|------------------------------|
| 1-6 | Direct access to module pins |

| P3   | Description                  |
|------|------------------------------|
| 1-11 | Direct access to module pins |

| P8  | Function | Description |
|-----|----------|-------------|
| 1-5 | VDD      | Power       |

| P9  | Function | Description   |
|-----|----------|---------------|
| 1-5 | n.c.     | not connected |

| P10 | Function | Description |
|-----|----------|-------------|
| 1-5 | GND      | Ground      |

#### 3.4 LEDs

This section explains all LEDs on the EV board.

|      | Function  | Description                              |
|------|-----------|------------------------------------------|
| LED1 | Power LED | Lights up if EV board power is supplied  |
| LED2 | TX LED    | Lights up if module transmits radio data |
| LED3 | RX LED    | Lights up if module receives radio data  |

#### 3.5 Switch

This section explains all switches on the EV board. The default switch positions are indicated in red.

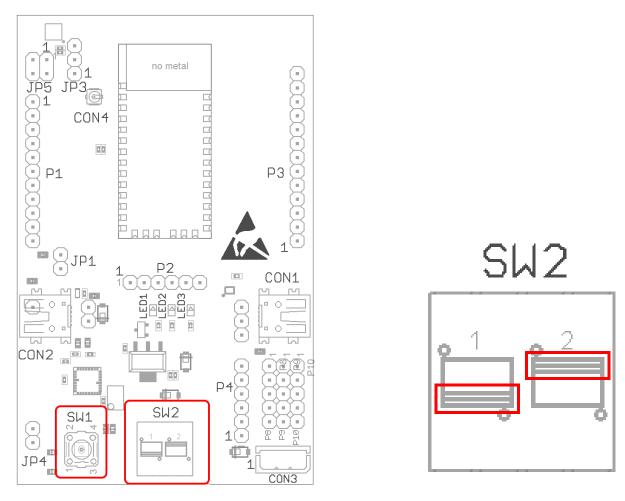

Figure 6: Switch SW2 default position and SW1 Reset button

| SW2 | Function | Description           |
|-----|----------|-----------------------|
| 1   | SW2.1    | WAKE_UP pin of module |
| 2   | SW2.2    | Boot1 pin of module   |

Table 2: Switch SW2

#### 3.6 Reset button

Every module provides a */RESET pin* that is connected to this SW1 button so the module can be (re)started properly. A pressed button connects the */RESET* to LOW logic level and holds the module in reset until it is released. Most modules provide an internal pull-up resistor.

Please refer to the module specific manual for detailed information upon the module's /*RE-SET* pin and recommended start-up sequences for the module.

| SW1 | Function | Description                    |
|-----|----------|--------------------------------|
|     | SW1      | Button to /RESET pin of module |

Table 3: Button SW1

# 4 Function blocks

#### 4.1 Power supply

There are several possibilities to supply the evaluation board and the module with power.

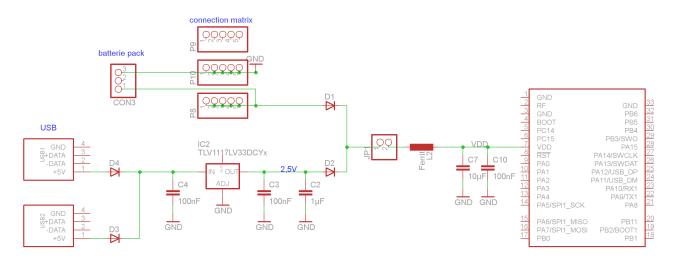

Figure 7: Power supply schematic

The different power terminals are all connected with diodes to protect them from each other, therefore no selection by additional jumpers is necessary. Nevertheless the customer shall apply only one USB connector to the EV board. An external power supply through P8 and P10 shall not be used when a battery pack is connected to CON3.

#### 4.1.1 Power supply over USB: CON2

Connecting the USB interface CON2 supplies the board through the low dropout voltage (LDO) regulator. The module is supplied by approximately 2.5V (2.5V LDO minus forward voltage of the diode of approx. 0.2V).

#### 4.1.2 Power supply over battery pack 3V: CON3

Connecting the battery pack supplies the module with the voltage delivered from the pack minus approx. 0.2V forward voltage of the diode.

#### 4.1.3 External supply: P8, P10

Two 2.54 mm headers are available for connection from an external source to VCC and GND. Make sure you provide a stable current in the range of 2.5 to 3.6 Volt to this pins. It is suitable to supply the development board and associated electronics from one power supply, as well as to test the system with different voltage levels.

#### 4.2 Current measurement

JP1 can be used to measure the power consumption of the module. By default a bridge is set on JP1 to close the circuit. Remove the bridge and connect a current meter in place of the jumper to measure the power consumption of the module. If the meter is not attached and the bridge is not set, the module will not receive a supply voltage and is not active.

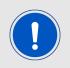

When the EV board is supplied with VCC the power LED is active even if JP1 is left open. This is to avoid measuring the current through the LED during module current measurements.

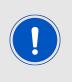

Measuring module currents, especially in low power mode, SW2.2 has to be turned to position "up" (default position) and SW2.1 has to be left in position "down" (default position), else additional leakage current because of the pull resistors will be observed. All other module pins shall be terminated as indicated in the module specific manuals.

#### 4.3 Host interface: USB, CON2

The UART of the module is available on CON2 as USB. The parallel usage of the USB on CON2 and standalone UART TX1 & RX1 on P3 is not possible as these two share the same module pins. Using P3 for direct UART connection requires the CON2 to be not connected to USB as the electronic switch will then disable the connection of TX and RX module to the FTDI converter IC to prevent signal disturbance because of the converter IC.

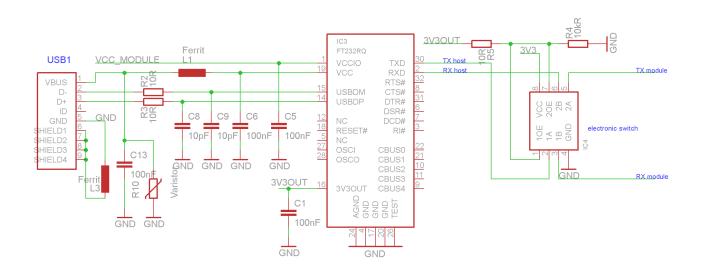

Figure 8: UART to USB converter: FT232R

#### 4.4 Host interface: UART P3

The UART of the module is available on P3.11 and P3.12. The parallel usage of the USB on CON2 and standalone UART TX1 & RX1 on P3 is not possible as these two share the same module pins. Using P3 for direct UART connection requires the CON2 not to be connected to USB as the electronic switch will then disable the connection of TX and RX module to the FTDI converter IC to prevent signal disturbance because of the converter IC.

Beware of IO level incompatibility. The host must obey the values stated in the module's manual. Especially the IO level restrictions must be implemented by a host system (i.e. using a level shifter to use the allowed IO levels).

#### 4.5 UART bootloader vs. application

The levels at the pins *Boot0* and *Boot1* decide, right after a module reset, if the application or the UART bootloader of the module is started.

To start the application safely and measure a correct current the default switch and jumper settings of the evaluation board are sufficient. See figures 3 and 6.

To safely start the module's bootloader JP4 must be mounted while SW2.2 is in position "up". Then a reset of the module using the reset button SW1 must be performed to start the module in UART bootloader mode.

The UART bootloader mode can be left by reverting the Jumpers and switches back to defaults and perform another reset of the module.

#### 4.6 Wake-up function, switch SW2.1

Switch SW2.1 is connected to module pin 10, which is used as wake-up in the standard firmware. In default case the SW2.1 is in position "down".

If the module is in sleep mode, the SW2.1 can be used as *WAKE-UP* pin. To trigger the wake up a falling edge has to be applied at the *WAKE-UP* pin of the module, which means to switch SW2.1 from position "down" to position "up". When the module is no longer in sleep mode, SW2.1 should be switched back to default position "down" to prevent leakage current.

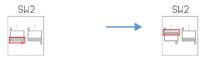

Figure 9: SW2.1: Switching from pos.1 to pos.2

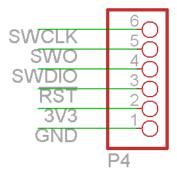

Figure 10: P4 SWD connector

#### 4.7 Programming interface

The evaluation board provides a 1\*6 pin connector in RM2.54 to connect to a SWD flash adapter used for development. Please take care of the correct mounting of the flash adapter. Depending on your Flasher an additional adapter may be required.

The recommended flash adapter is one of the "Segger J-Link" family with SWD support or an ST-Link V2 adapter with SWD support.

#### 4.8 Full schematic

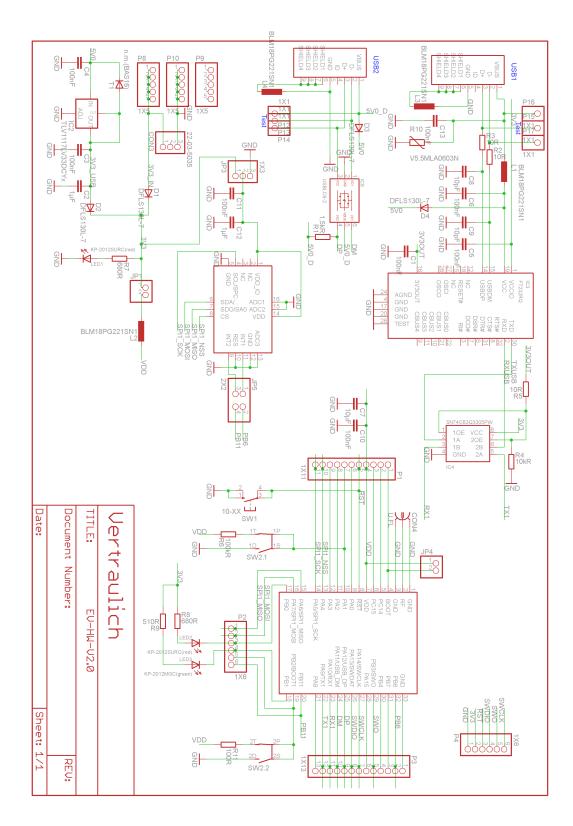

Figure 11: Wiring diagram

#### 4.9 Full layout

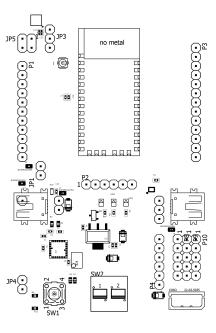

Figure 12: Assembly diagram

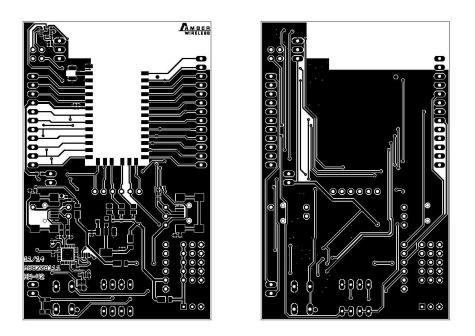

Figure 13: Top and Bottom Layer

#### 4.10 Sensor: SPI accelerometer

JP3 serves to either supply the accelerometer from the common power supply, or to deactivate the accelerometer (triple axis, type: STM LIS3DH) by holding its supply pin to GND level.

To be able to use the accelerometer a customer specific module firmware is required.

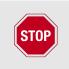

The accelerometer is not used in AMB2220/Triton standard firmware, thus JP3 should be placed to connect 2-3 and JP5 connections 1-2 and 3-4 shall be left open.

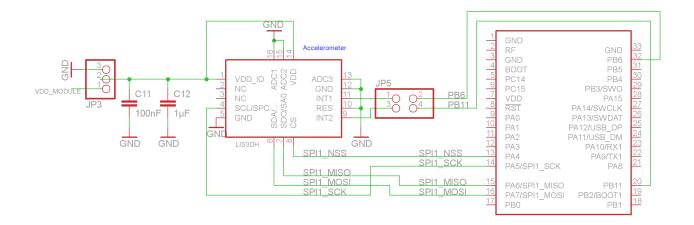

Figure 14: Connection of SPI accelerometer to module

# **5 Regulatory compliance information**

Pursuant to Article 1 (2.) of the EU directive 2014/53/EU, Article 1 (2.) the directive does not apply to equipment listed in Annex I (4.): custom-built evaluation kits destined for professionals to be used solely at research and development facilities for such purposes.

#### 5.1 Exemption clause

Relevant regulation requirements are subject to change. Würth Elektronik eiSos does not guarantee the accuracy of the before mentioned information. Directives, technical standards, procedural descriptions and the like may be interpreted differently by the national authorities. Equally, the national laws and restrictions may vary with the country. In case of doubt or uncertainty, we recommend that you consult with the authorities or official certification organizations of the relevant countries. Würth Elektronik eiSos is exempt from any responsibilities or liabilities related to regulatory compliance.

Notwithstanding the above, Würth Elektronik eiSos makes no representations and warranties of any kind related to their accuracy, correctness, completeness and/or usability for customer applications. No responsibility is assumed for inaccuracies or incompleteness.

## 6 Important information

The following conditions apply to all goods within the wireless connectivity product range of Würth Elektronik eiSos GmbH & Co. KG :

#### 6.1 General customer responsibility

Some goods within the product range of Würth Elektronik eiSos GmbH & Co. KG contain statements regarding general suitability for certain application areas. These statements about suitability are based on our knowledge and experience of typical requirements concerning the areas, serve as general guidance and cannot be estimated as binding statements about the suitability for a customer application. The responsibility for the applicability and use in a particular customer design is always solely within the authority of the customer. Due to this fact, it is up to the customer to evaluate, where appropriate to investigate and to decide whether the device with the specific product characteristics described in the product specification is valid and suitable for the respective customer application or not. Accordingly, the customer is cautioned to verify that the documentation is current before placing orders.

# 6.2 Customer responsibility related to specific, in particular safety-relevant applications

It has to be clearly pointed out that the possibility of a malfunction of electronic components or failure before the end of the usual lifetime cannot be completely eliminated in the current state of the art, even if the products are operated within the range of the specifications. The same statement is valid for all software and firmware parts contained in or used with or for products in the wireless connectivity product range of Würth Elektronik eiSos GmbH & Co. KG . In certain customer applications requiring a high level of safety and especially in customer applications in which the malfunction or failure of an electronic component could endanger human life or health, it must be ensured by most advanced technological aid of suitable design of the customer application that no injury or damage is caused to third parties in the event of malfunction or failure of an electronic component.

#### 6.3 Best care and attention

Any product-specific datasheets, manuals, application notes, PCN's, warnings and cautions must be strictly observed in the most recent versions and matching to the products firmware revisions. This documents can be downloaded from the product specific sections on the wireless connectivity homepage.

#### 6.4 Customer support for product specifications

Some products within the product range may contain substances, which are subject to restrictions in certain jurisdictions in order to serve specific technical requirements. Necessary information is available on request. In this case, the field sales engineer or the internal sales person in charge should be contacted who will be happy to support in this matter.

#### 6.5 Product improvements

Due to constant product improvement, product specifications may change from time to time. As a standard reporting procedure of the Product Change Notification (PCN) according to the JEDEC-Standard, we inform about major changes in hard- or firmware. In case of further queries regarding the PCN, the field sales engineer, the internal sales person or the technical support team in charge should be contacted. The basic responsibility of the customer as per section 6.1 and 6.2 remains unaffected.

#### 6.6 Product life cycle

Due to technical progress and economical evaluation we also reserve the right to discontinue production and delivery of products. As a standard reporting procedure of the Product Termination Notification (PTN) according to the JEDEC-Standard we will inform at an early stage about inevitable product discontinuance. According to this, we cannot ensure that all products within our product range will always be available. Therefore, it needs to be verified with the field sales engineer or the internal sales person in charge about the current product availability expectancy before or when the product for application design-in disposal is considered. The approach named above does not apply in the case of individual agreements deviating from the foregoing for customer-specific products.

#### 6.7 Property rights

All the rights for contractual products produced by Würth Elektronik eiSos GmbH & Co. KG on the basis of ideas, development contracts as well as models or templates that are subject to copyright, patent or commercial protection supplied to the customer will remain with Würth Elektronik eiSos GmbH & Co. KG . Würth Elektronik eiSos GmbH & Co. KG does not warrant or represent that any license, either expressed or implied, is granted under any patent right, copyright, mask work right, or other intellectual property right relating to any combination, application, or process in which Würth Elektronik eiSos GmbH & Co. KG components or services are used.

#### 6.8 General terms and conditions

Unless otherwise agreed in individual contracts, all orders are subject to the current version of the "General Terms and Conditions of Würth Elektronik eiSos Group", last version available at *www.we-online.com*.

# 7 Legal notice

### 7.1 Exclusion of liability

Würth Elektronik eiSos GmbH & Co. KG considers the information in this document to be correct at the time of publication. However, Würth Elektronik eiSos GmbH & Co. KG reserves the right to modify the information such as technical specifications or functions of its products or discontinue the production of these products or the support of one of these products without any written announcement or notification to customers. The customer must make sure that the information used corresponds to the latest published information. Würth Elektronik eiSos GmbH & Co. KG does not assume any liability for the use of its product-s. Würth Elektronik eiSos GmbH & Co. KG does not grant licenses for its patent rights or for any other of its intellectual property rights or third-party rights. Notwithstanding anything above, Würth Elektronik eiSos GmbH & Co. KG makes no representations and/or warranties of any kind for the provided information related to their accuracy, correctness, completeness, usage of the products and/or usability for customer applications. Information published by Würth Elektronik eiSos GmbH & Co. KG regarding third-party products or services does not constitute a license to use such products or services or a warranty or endorsement thereof.

#### 7.2 Suitability in customer applications

The customer bears the responsibility for compliance of systems or units, in which Würth Elektronik eiSos GmbH & Co. KG products are integrated, with applicable legal regulations. Customer acknowledges and agrees that it is solely responsible for compliance with all legal, regulatory and safety-related requirements concerning its products, and any use of Würth Elektronik eiSos GmbH & Co. KG components in its applications, notwithstanding any applications-related in-formation or support that may be provided by Würth Elektronik eiSos GmbH & Co. KG . Customer represents and agrees that it has all the necessary expertise to create and implement safeguards which anticipate dangerous consequences of failures, monitor failures and their consequences lessen the likelihood of failures that might cause harm and take appropriate remedial actions. The customer will fully indemnify Würth Elektronik eiSos GmbH & Co. KG and its representatives against any damages arising out of the use of any Würth Elektronik eiSos GmbH & Co. KG components in safety-critical applications.

### 7.3 Trademarks

AMBER wireless is a registered trademark of Würth Elektronik eiSos GmbH & Co. KG . All other trademarks, registered trademarks, and product names are the exclusive property of the respective owners.

### 7.4 Usage restriction

Würth Elektronik eiSos GmbH & Co. KG products have been designed and developed for usage in general electronic equipment only. This product is not authorized for use in equipment where a higher safety standard and reliability standard is especially required or where a failure of the product is reasonably expected to cause severe personal injury or death, unless the parties have executed an agreement specifically governing such use. Moreover,

Würth Elektronik eiSos GmbH & Co. KG products are neither designed nor intended for use in areas such as military, aerospace, aviation, nuclear control, submarine, transportation (automotive control, train control, ship control), transportation signal, disaster prevention, medical, public information network etc. . Würth Elektronik eiSos GmbH & Co. KG must be informed about the intent of such usage before the design-in stage. In addition, sufficient reliability evaluation checks for safety must be performed on every electronic component, which is used in electrical circuits that require high safety and reliability function or performance. By using Würth Elektronik eiSos GmbH & Co. KG products, the customer agrees to these terms and conditions.

# 8 License agreement for Würth Elektronik eiSos GmbH & Co. KG connectivity product firmware and software

#### Agreement between You and Würth Elektronik eiSos GmbH & Co. KG

The following terms of this license agreement for the usage of the Würth Elektronik eiSos GmbH & Co. KG wireless connectivity product firmware are a legal agreement between you and Würth Elektronik eiSos GmbH & Co. KG and/or its subsidiaries and affiliates (collective-ly, "Würth Elektronik eiSos "). You hereby agree that this license agreement is applicable to the product and the incorporated software and firmware (collectively, "Firmware") made available by Würth Elektronik eiSos in any form, including but not limited to binary, executable or source code form.

The Firmware included in any Würth Elektronik eiSos wireless connectivity product is purchased to you on the condition that you accept the terms and conditions of this license agreement. You agree to comply with all provisions under this license agreement.

#### 8.1 Limited license

Würth Elektronik eiSos hereby grants you a limited, non-exclusive, non-transferable and royalty-free license to use the Firmware under the conditions that will be set forth in this license agreement. You are free to use the provided Firmware only in connection with one of the products from Würth Elektronik eiSos to the extent described in this license agreement. You are not entitled to change or alter the provided Firmware.

You are not entitled to transfer the Firmware in any form to third parties without prior written consent of Würth Elektronik eiSos .

You are not allowed to reproduce, translate, reverse engineer, read out, decompile, disassemble or create derivative works of the incorporated Firmware in whole or in part.

No more extensive rights to use and exploit the Firmware granted to you.

#### 8.2 Usage and obligations

The responsibility for the applicability and use of the Würth Elektronik eiSos wireless connectivity product with the incorporated Firmware in a particular customer design is always solely within the authority of the customer. Due to this fact, it is up to you to evaluate and investigate, where appropriate, and to decide whether the device with the specific product characteristics described in the product specification is valid and suitable for your respective application or not.

You are responsible for using the Würth Elektronik eiSos Product with the incorporated Firmware in compliance with all applicable product liability and product safety laws. You acknowledge to minimize the risk of loss and harm to individuals and bear the risk for failure leading to personal injury or death due to your usage of the product.

Würth Elektronik eiSos ' products with the incorporated Firmware are not authorized for use in safety-critical applications, or where a failure of the product is reasonably expected to cause severe personal injury or death. Moreover, Würth Elektronik eiSos ' products with the incorporated Firmware are neither designed nor intended for use in areas such as military, aerospace, aviation, nuclear control, submarine, transportation (automotive control, train control, ship control), transportation signal, disaster prevention, medical, public information network etc. You shall inform Würth Elektronik eiSos about the intent of such usage before design-in stage. In certain customer applications requiring a very high level of safety and in which the malfunction or failure of an electronic component could endanger human life or health, you must ensure to have all necessary expertise in the safety and regulatory ramifications of your applications. You acknowledge and agree that you are solely responsible for all legal, regulatory and safety-related requirements concerning your products and any use of Würth Elektronik eiSos ' products with the incorporated Firmware in such safety-critical applications, notwithstanding any applications-related information or support that may be provided by Würth Elektronik eiSos . YOU SHALL INDEMNIFY WÜRTH ELEKTRONIK EISOS AGAINST ANY DAMAGES ARISING OUT OF THE USE OF WÜRTH ELEKTRONIK EISOS' PRODUCTS WITH THE INCORPORATED FIRMWARE IN SUCH SAFETY-CRITICAL APPLICATIONS.

#### 8.3 Ownership

The incorporated Firmware created by Würth Elektronik eiSos is and will remain the exclusive property of Würth Elektronik eiSos .

#### 8.4 Firmware update(s)

You have the opportunity to request the current and actual firmware for a bought wireless connectivity Product within the time of warranty. However, Würth Elektronik eiSos has no obligation to update a modules firmware in their production facilities, but can offer this as a service on request. The upload of firmware updates falls within your responsibility, e.g. via ACC or another software for firmware updates. Firmware updates will not be communicated automatically. It is within your responsibility to check the current version of a firmware in the latest version of the product manual on our website. The revision table in the product manual provides all necessary information about firmware updates. There is no right to be provided with binary files, so called "firmware images", those could be flashed through JTAG, SWD, Spi-Bi-Wire, SPI or similar interfaces.

#### 8.5 Disclaimer of warranty

THE FIRMWARE IS PROVIDED "AS IS". YOU ACKNOWLEDGE THAT WÜRTH ELEK-TRONIK EISOS MAKES NO REPRESENTATIONS AND WARRANTIES OF ANY KIND RELATED TO, BUT NOT LIMITED TO THE NON-INFRINGEMENT OF THIRD PARTIES' INTELLECTUAL PROPERTY RIGHTS OR THE MERCHANTABILITY OR FITNESS FOR YOUR INTENDED PURPOSE OR USAGE. WÜRTH ELEKTRONIK EISOS DOES NOT WARRANT OR REPRESENT THAT ANY LICENSE, EITHER EXPRESS OR IMPLIED, IS GRANTED UNDER ANY PATENT RIGHT, COPYRIGHT, MASK WORK RIGHT, OR OTHER INTELLECTUAL PROPERTY RIGHT RELATING TO ANY COMBINATION, MACHINE, OR PROCESS IN WHICH THE WÜRTH ELEKTRONIK EISOS' PRODUCT WITH THE INCOR-PORATED FIRMWARE IS USED. INFORMATION PUBLISHED BY WÜRTH ELEKTRONIK EISOS REGARDING THIRD-PARTY PRODUCTS OR SERVICES DOES NOT CONSTI-TUTE A LICENSE FROM WÜRTH ELEKTRONIK EISOS TO USE SUCH PRODUCTS OR SERVICES OR A WARRANTY OR ENDORSEMENT THEREOF.

#### 8.6 Limitation of liability

Any liability not expressly provided by Würth Elektronik eiSos shall be disclaimed. You agree to hold us harmless from any third-party claims related to your usage of the Würth Elektronik eiSos ' products with the incorporated Firmware. Würth Elektronik eiSos disclaims any liability for any alteration, development created by you or your customers as well as for any combination with other products.

#### 8.7 Applicable law and jurisdiction

Applicable law to this license agreement shall be the laws of the Federal Republic of Germany. Any dispute, claim or controversy arising out of or relating to this license agreement shall be resolved and finally settled by the court competent for the location of Würth Elektronik eiSos ' registered office.

#### 8.8 Severability clause

If a provision of this license agreement is or becomes invalid, unenforceable or null and void, this shall not affect the remaining provisions of the agreement. The parties shall replace any such provisions with new valid provisions that most closely approximate the purpose of the agreement.

#### 8.9 Miscellaneous

This license agreement constitutes the entire understanding and merges all prior discussions between the parties relating to this license agreement.

No ancillary verbal agreements have been made and no such agreements shall be valid. Any additions and amendments to this license agreement shall require the written form in order to be binding.

We recommend you to be updated about the status of new firmware, which is available on our website or in our data sheet, and to implement new firmware in your device where appropriate. In case only firmware is provided, we expressly exclude the automatic receipt of PCN information. Thus, new firmware will also not be provided automatically.

By ordering a wireless connectivity Product, you accept this license agreement in all terms.

# List of Figures

| 1  | Product image                                    |
|----|--------------------------------------------------|
| 2  | Block diagram                                    |
| 3  | Jumpers, defaults                                |
| 4  | Connectors                                       |
| 5  | Pin headers                                      |
| 6  | Switch SW2 default position and SW1 Reset button |
| 7  | Power supply schematic                           |
| 8  | UART to USB converter: FT232R                    |
| 9  | SW2.1: Switching from pos.1 to pos.2             |
| 10 | P4 SWD connector                                 |
| 11 | Wiring diagram                                   |
| 12 | Assembly diagram                                 |
| 13 | Top and Bottom Layer                             |
| 14 | Connection of SPI accelerometer to module        |

# **List of Tables**

| 1 | Compatibility | 5 |
|---|---------------|---|
| 2 | Switch SW2    | 3 |
| 3 | Button SW1    | 3 |

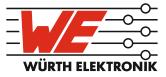

# more than you expect

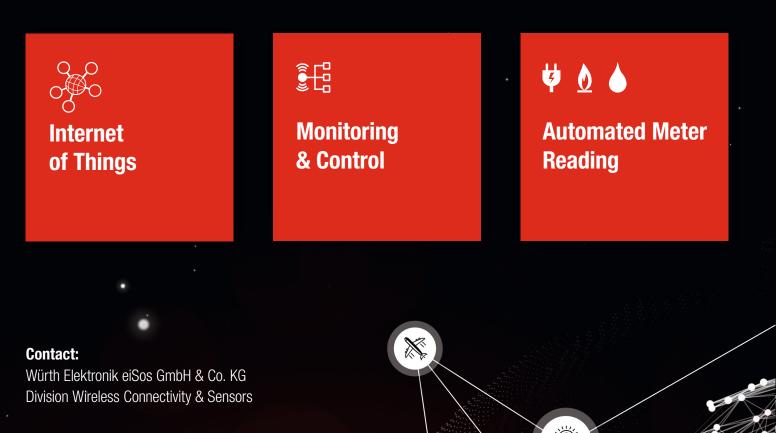

Rudi-Schillings-Str. 31 54296 Trier Germany

Tel.: +49 651 99355-0 Fax.: +49 651 99355-69 www.we-online.com/wireless-connectivity